#### **Follow-up: Carriers Announce Values for Sleep Medicine G Codes**

The following information is provided as follow-up related to an item in the March 19<sup>th</sup> issue of AASM Weekly Update. Below is a description of the three "Home Sleep Tests" G codes and information as to how to search your contractor's Web site to determine if there are national and local coverage determinations in the state(s) where you practice related to sleep medicine.

Below are the descriptors for codes G0398, G0399, G0400

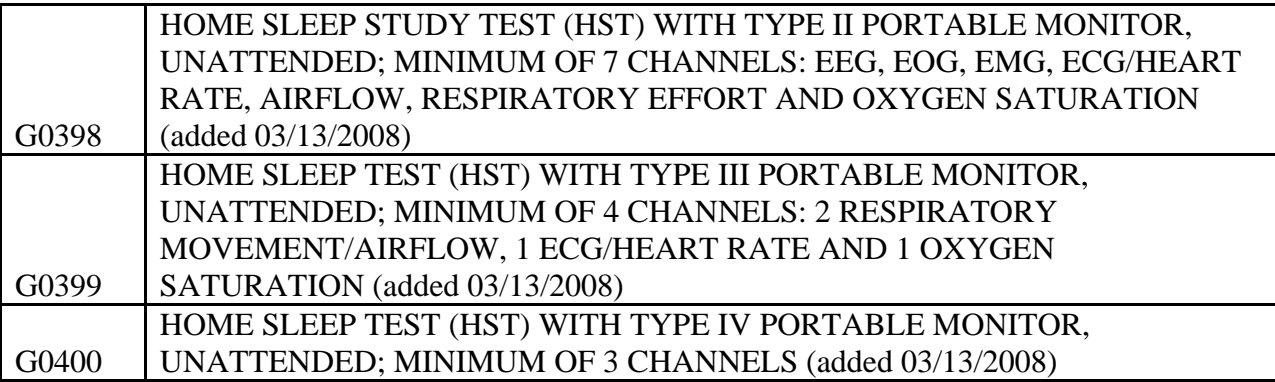

G codes were developed by CMS and may not be recognized by other payers.

To obtain more information for your state, please go to the following web site link: www.cms.hhs.gov/MCD/search.asp?clickon=search. At this point in the CMS Web site, you will be asked if you want to search local or national coverage decisions. Indicate you want both. Indicate your geographic area and then use **sleep** as your key search item. The resulting search should provide you with ALL the policies related to sleep for your state. You should also read your state Part B monthly newsletter, as it should provide you with information on all changes made to the policies.

Local contractors continue to address recent changes to sleep testing policies, and updated LCDs can be expected in response to the March 3, 2009, national decision memo related to home sleep testing. The national decision memo can be found at: www.cms.hhs.gov/mcd/viewdecisionmemo.asp?id=227.

Finally, questions frequently arise on general fee schedule questions. As there are geographic payment variations, you can find Medicare Contractor published payment schedules at the links noted below based on the state where the service is provided.

# **CMS Fee Schedule**

## **Cahaba Government Benefits Administration (***Alabama, Georgia, Mississippi)*

Fee Schedule:

https://www.cahabagba.com/part\_b/claims/fee\_schedules/2009\_fee\_schedules.htm

- Click on "Physician's Fee Schedule State Search"
- Either Click on your state's Fee Schedule *or*
- Enter in the Code and select your state

## **CIGNA Government Services** *(Idaho, North Carolina, Tennessee)*

Fee Schedule: www.cignagovernmentservices.com/partb/coverage/fees/index.html

- Select your state
- Select the year (2009)
- Enter the code

## **First Coast Service Options, Inc. (***Florida)*

Fee Schedule: medicare.fcso.com/Landing/140047.asp?lob=Part%20B&loburl=/Landing/135985.asp

- Click on "Fee Schedule Look Up"
- Click on "FCSO 2009 Part B Physician Fee Schedule"
- Click on scroll down button and select "Carrier priced codes"

## **Highmark Medicare Services (***Delaware, D.C., Maryland, New Jersey, Pennsylvania)*

Fee schedules: www.highmarkmedicareservices.com/ql-fees.html

- Click on "Fee Schedules Index For Part B (Physicians/Providers)"
- Click on "2009 Part B Fee Schedule Downloads"
- Click on your state

## **National Heritage Insurance Corporation (***Maine, Massachusetts, New Hampshire, Vermont)*

Fee Schedule: www.medicarenhic.com/ne\_prov/fee\_sched.shtml

• Scroll down to "2009 Fee Schedules - File Title"

## **National Government Services** *(Connecticut, Indiana, Kentucky, New York)*

Fee Schedules: www.ngsmedicare.com/ngsmedicare/HomePage.aspx

- Select Part B for "Business Type"
- Select your state
- Click on Fee Schedule

### **Noridian Administrative Services, LLC (***Arizona, Montana, North Dakota, South Dakota, Utah, Wyoming)*

Fee Schedule: https://www.noridianmedicare.com/macj3b/fees/

• Click on the your state link

### **Noridian Administrative Services, LLC (***Alaska, Oregon, Washington)*

Fee Schedule: https://www.noridianmedicare.com/p-medb/fees/

• Click on the your state link

### **Palmetto (***California, Hawaii, Nevada)*

Fee Schedules:

www.palmettogba.com/Palmetto/Providers.nsf/docsCat/Providers~Jurisdiction%201%20Part%2 0B~Publications~Fee%20Schedules?opendocument

- Click "Accept"
- Click on "2009 J1 Part B Fee Schedules" Dated 11/14/2008
- Click on the link for your area

### **Palmetto** *(Ohio, South Carolina, West Virginia)*

Fee Schedule (Ohio):

www.palmettogba.com/palmetto/providers.nsf/docsCat/Providers~Ohio%20Part%20B%20Carri er~Publications~Fee%20Schedules?open

- Click on "Ohio 2009 Medicare Part B Fee Schedule" (At bottom of page)
- Click on "Accept"

Fee Schedule (South Carolina):

www.palmettogba.com/palmetto/providers.nsf/docsCat/Providers~South%20Carolina%20Part% 20B%20Carrier~Publications~Fee%20Schedules?open

- Click on "South Carolina 2009 Medicare Part B Fee Schedule" (At bottom of page)
- Click on "Accept"

Fee Schedule (West Virginia): www.palmettogba.com/bwv/fees

- Click on "West Virginia 2009 Medicare Part B Fee Schedule" (At bottom of page)
- Click on "Accept"

### **Pinnacle** *(Arkansas, Louisiana, Rhode Island)*

Fee Schedule (Arkansas): www.arkmedicare.com/provider/disclosure/default.asp

- Click on "Accept"
- Click on "Provider Fee Schedule"

Fee Schedule (Louisiana):

www.lamedicare.com/provider/disclosure/cptlogin.asp

- Click on "Accept"
- Click on "Provider Fee Schedule"

Fee Schedule (Rhode Island):

www.rimedicare.com/provider/disclosure/cptlogin.asp

- Click on "Accept"
- Click on "Provider Fee Schedule"

### **TrailBlazer (***Colorado, New Mexico, Oklahoma, Texas, Virginia)*

Fee Schedules:

www.trailblazerhealth.com/Agreement.aspx?returnPath=%2fPayment%2fFee+Schedules%2fDef ault.aspx%3fDomainID%3d1

- Click "I Accept"
- Click on "Medicare Fee Schedules"
- Select 2009 for Year
- Select your State
- Select your Locality
- Enter in the procedure code (G0398, G0399, G0400)
- Add modifier (if necessary)

## **Wisconsin Physicians Services (***Iowa, Kansas, Missouri, Nebraska)*

Fee schedules: www.wpsmedicare.com/j5macpartb/fees/b\_fees.shtml

• Click on your state link

### **Wisconsin Physicians Services** *(Illinois, Michigan, Minnesota, Wisconsin)*

Fee schedules: www.wpsmedicare.com/part\_b/fees/fees\_2009.shtml

Click on your state link

#### **DATE PUBLISHED BY THE AASM: 04.02.09**